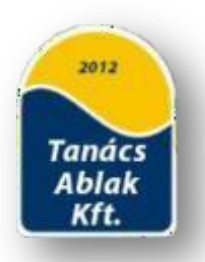

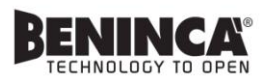

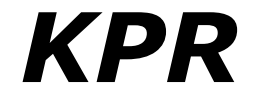

# *Csuklókaros kapumozgatószett Heady vezérlővel*

# *Használati és üzembe helyezési útmutató szakképzett telepítőknek!*

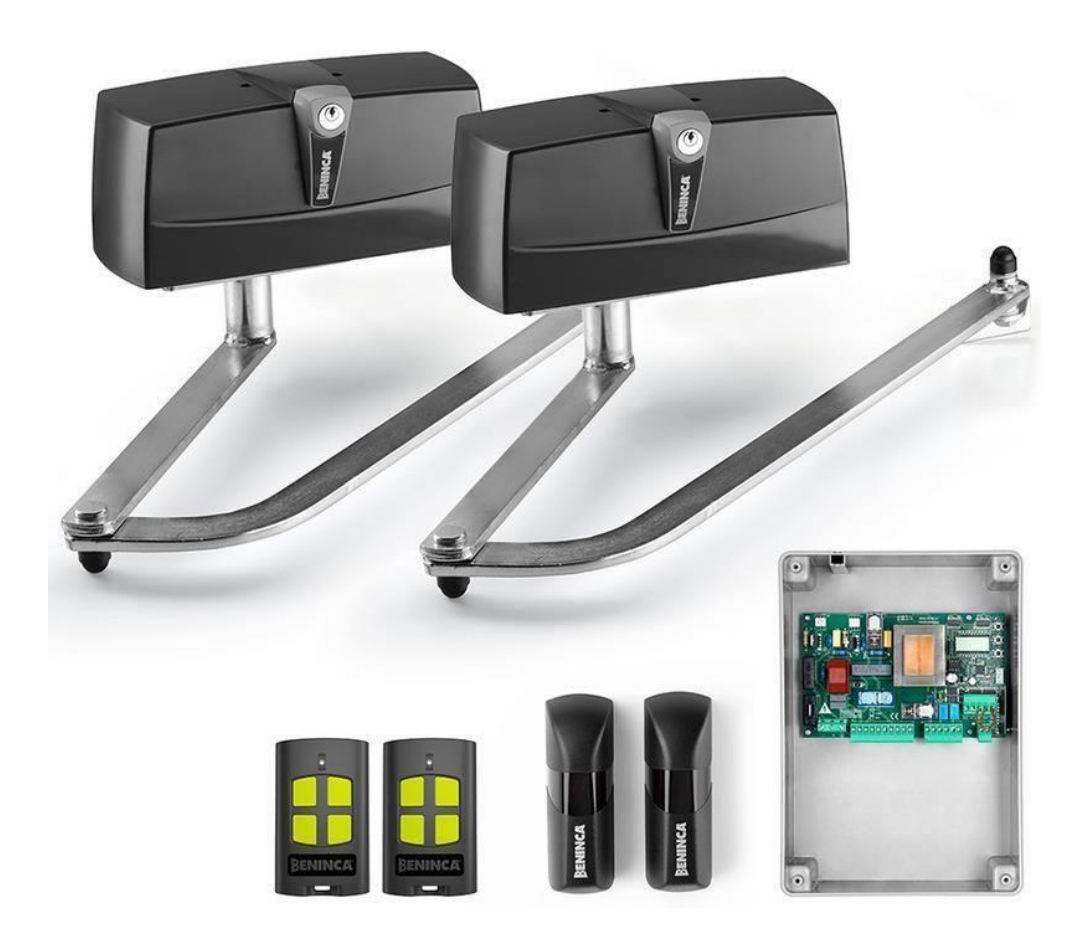

Köszönjük, hogy az általunk forgalmazott Benincá terméket választotta. A Benincá cég kínálatában található összes termék 40 éves gyártási tapasztalat, folyamatos fejlesztés, a magas minőségű anyagok felhasználásának, ill. a legfejlettebb technológiák alkalmazásának együttes eredménye. Mindezek alapján megbízható, üzembiztos, tartós, különleges körülmények között is működőképes termékeket kínálunk a minket választóknak.

#### **Technikai adatok:**

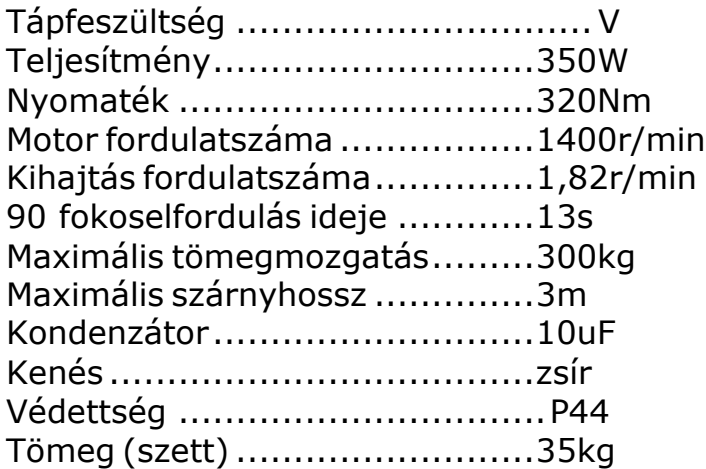

#### **Motor méretek:**

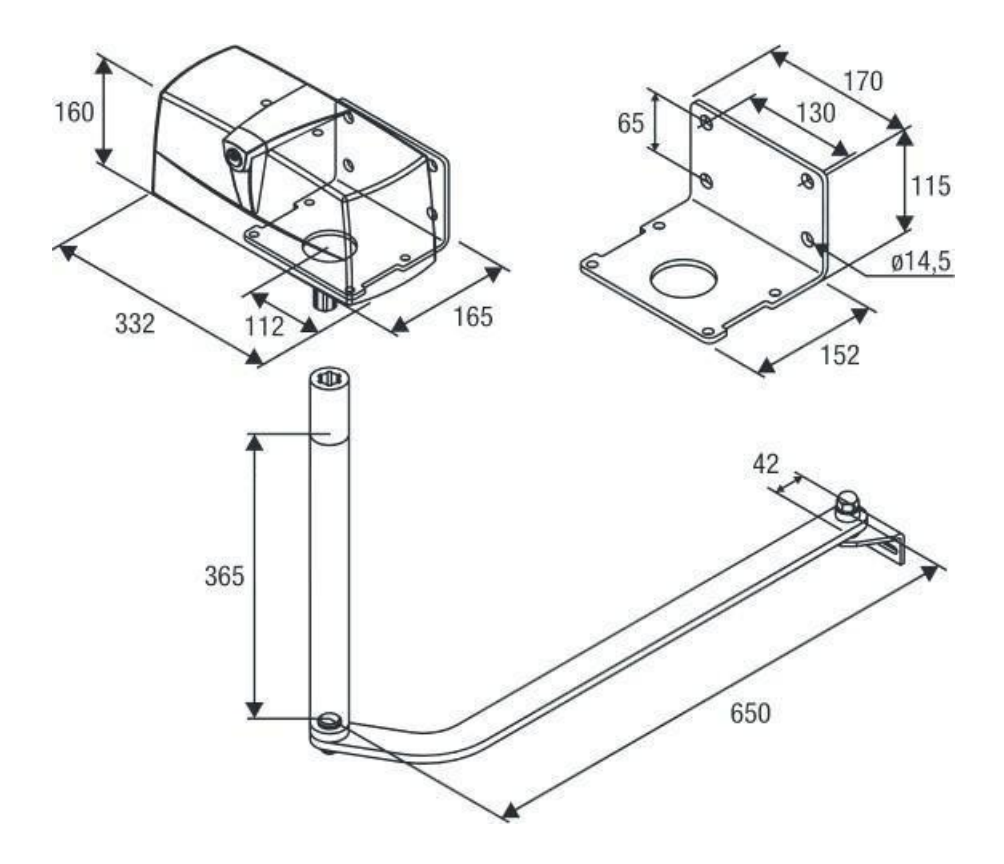

#### fokos kapunyitás befelé nyíló esetben a méretezés: (a méretek mm-benértendőek)

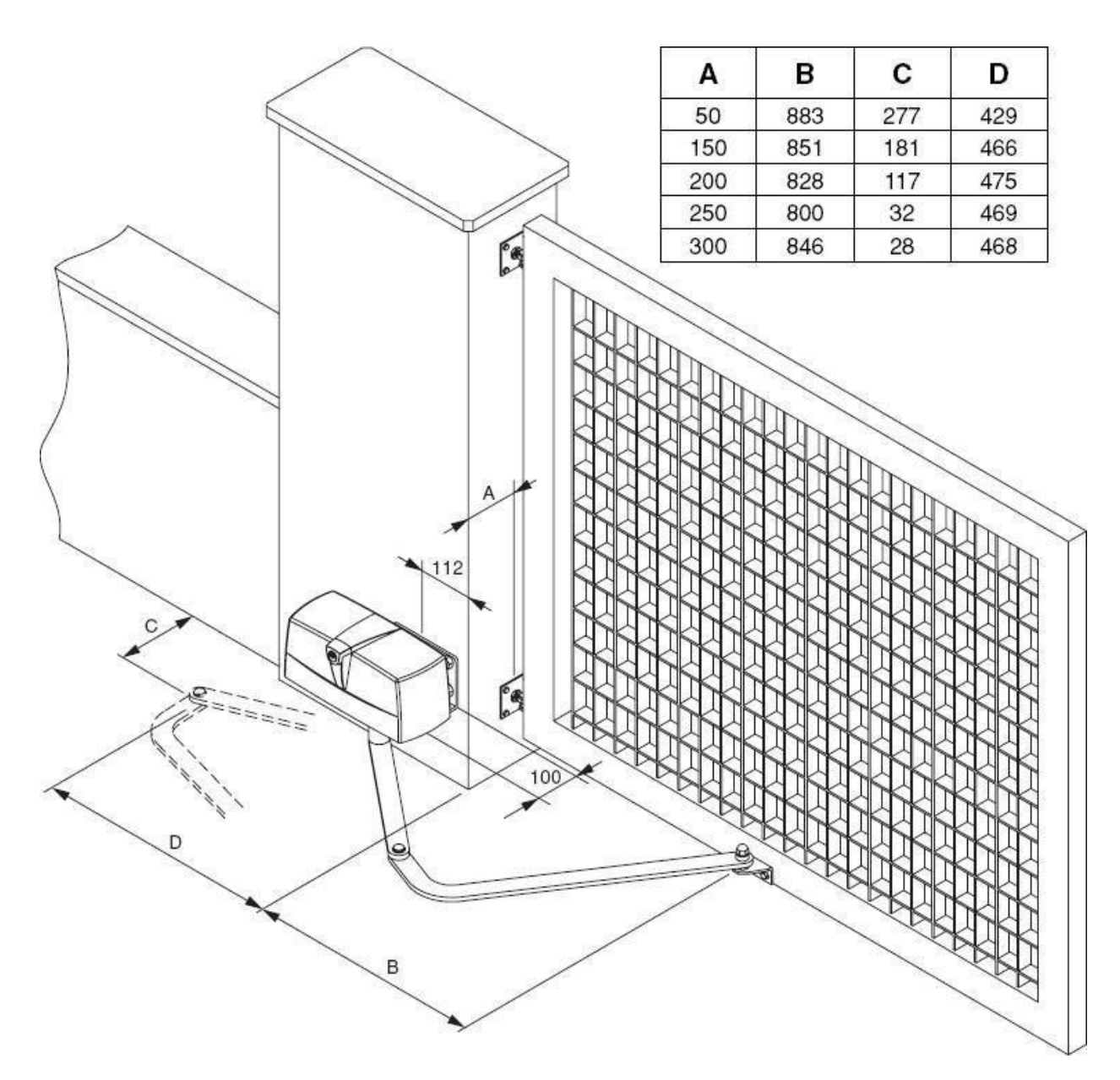

#### **A kuplungszerkezetkioldása:**

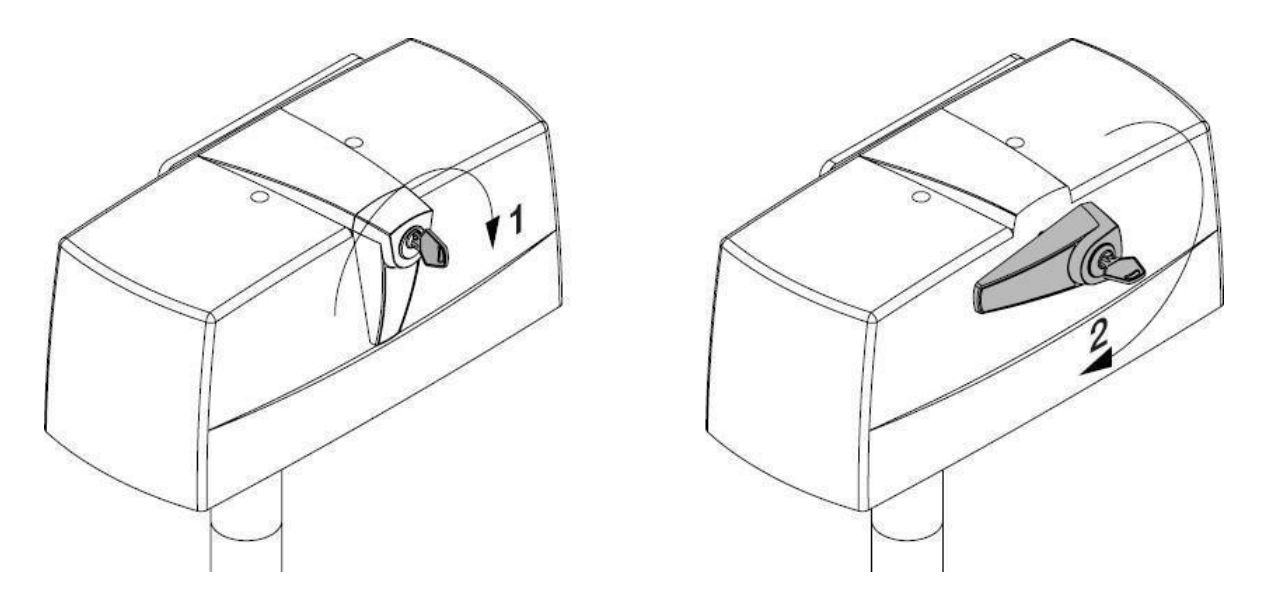

Fordítsa el a kulcsot az óramutató járásával megegyező irányba, majd fordítsa el a kioldó kart.

## **A végállásokbeállítása:**

Oldja ki a kuplungot, majd szerelje le a fedelet (V2 csavarokat távolítsa el). A műanyag gyűrűvel állítsa be a végálláspontok helyzetét. Lazítsa meg a G csavart, majd a bütyköket (A) állítsa a kívánt helyzetbe. **Figyelem! Helytelen eljárás esetén a motor megszorulhat, és a mechanika eltörhet. Az első beüzemelésnél a legkisebb nyomatékra állítsa a motorok teljesítményét!**

## **A kábelezéskialakítása:**

A vezetékek bekötése előtt húzza át a vezetékeket a szigetelőgyűrű furatainés úgy vezesse a vezérlés dobozába.

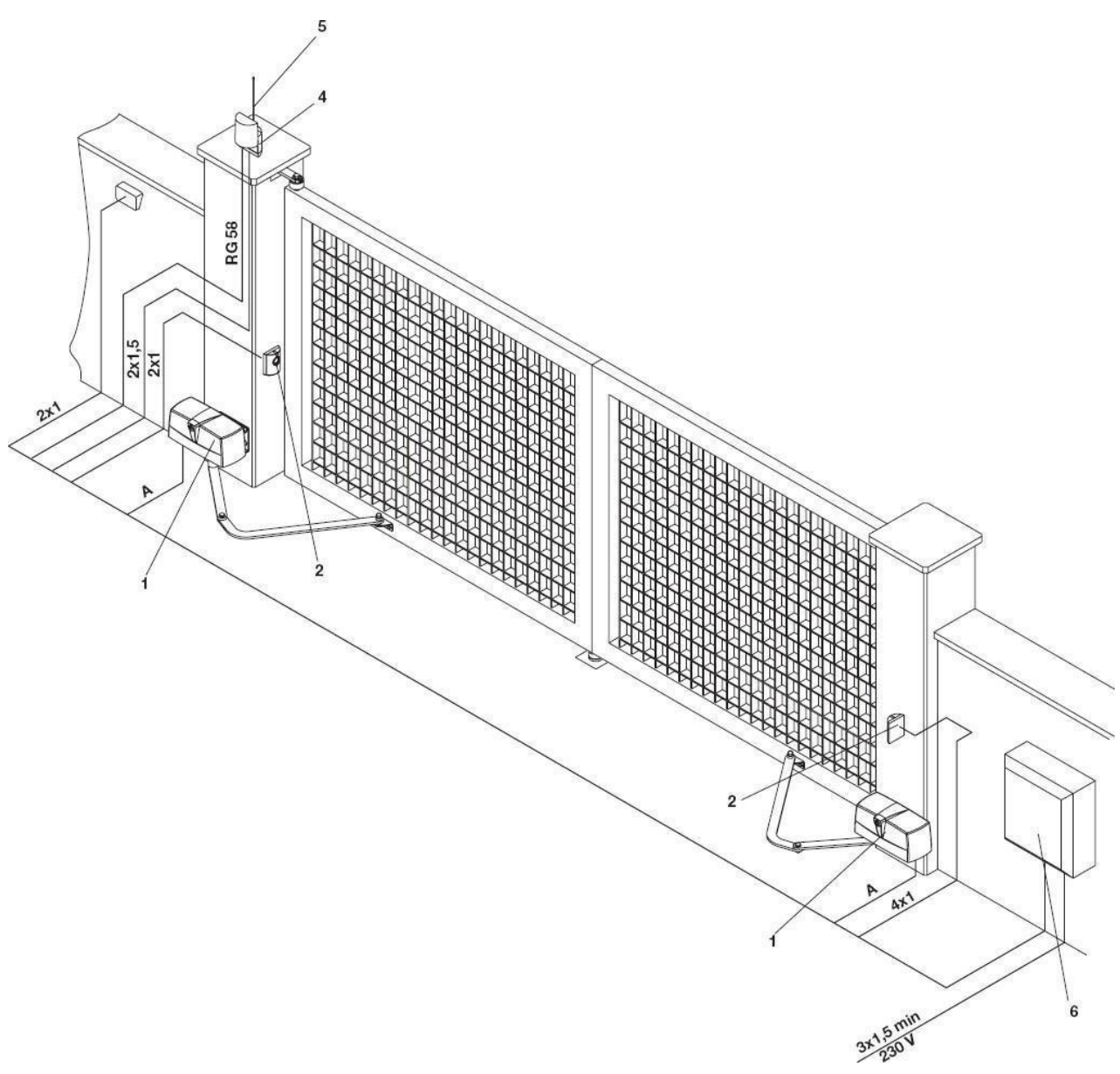

1- Motor Kábelezés(A):

PR45E, 45EL motor esetén 4x1-1,5mm<sup>2</sup> PR4524 24V-os motor esetén: min:2x2,5 mm<sup>2</sup>

2- fotocella pár 2x0,5...2x0,75mm<sup>2</sup> adónak, 4x0,5...4x0,75mm<sup>2</sup>vevőnek.

3- kulcsos kapcsoló (opciós) 2x0,5...2x0,75mm<sup>2</sup>

4-5 Antenna villogó (opciós) 2x0,5...2x1mm<sup>2</sup> +RG58 antennakábel

6- Vezérlő elektronika betáplálása 3x1,5mm<sup>2</sup>

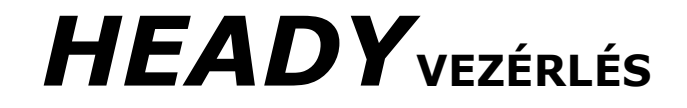

VER: 1.4

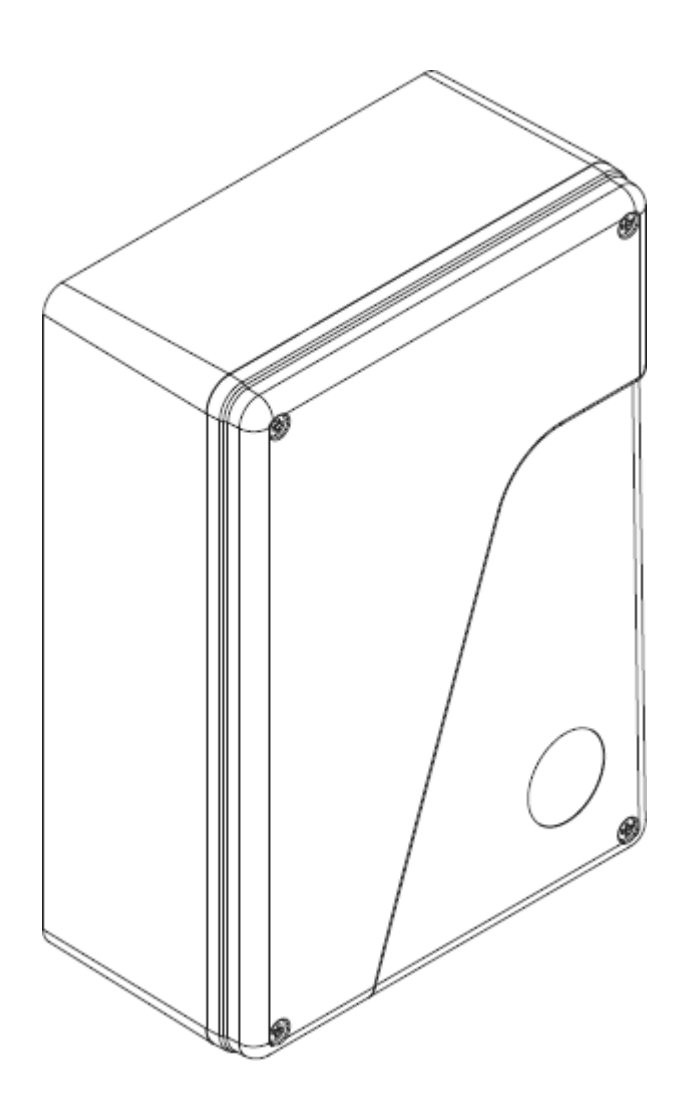

**MINDEN BEKÖTÉSI PONT KÖTÉSÉT FESZÜLTSÉGMENTES ÁLLAPOTBAN VÉGEZZE, MERT AKÁR EGY SZABAD VEZETÉKVÉG IS OKOZHAT OLYAN ZÁRLATOT, MELY UTÓLAG NEM JAVÍTHATÓ!**

> **A VEZÉRLÉS ÉRINTÉSE ELŐTT FÖLDELJE LE MAGÁT AZ ELEKTROSZTATIKUS FELTÖLTŐDÉS LEVEZETÉSÉRE!**

#### **A dobozfelszerelése:**

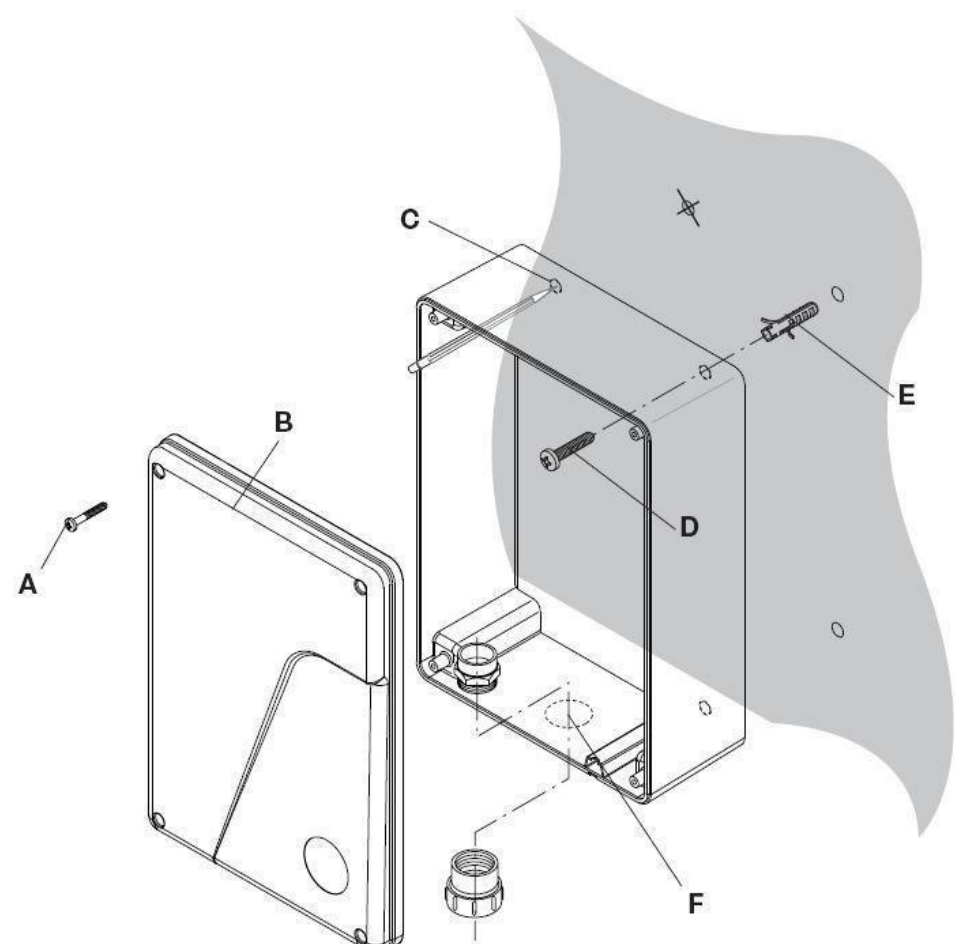

- 1, Csavarozza szét a dobozt, a doboz oldalán lévő csavarokat (A) távolítsa el, majd vegye le a fedelet.
- 2, Mielőtt hozzáérne a panelhez, földelje le magát, érjen kézzel a kapuhoz, vagy a talajhoz a sztatikus feltöltődés elleni védelem érdekében!
- 3, Vegye ki a panelt a dobozból.
- 4, Fúrja ki a dobozt négy helyen a kikönnyítéseknél (C) 4-5mm-es fúróval.
- 5, Jelölje át a dobozt a falra, lehetőleg olyan magasra, ahol a hó, víz sár nem érheti (a leesett hó ne lepje be).
- 6, Készítsen 4 db 6-8mm-es furatot a falra.
- 7, Helyezzen a furatokba megfelelő tiplit (E) a csavarok rögzítésére.
- 8, A kábelek bekötéséhez használjon tömszelencéket, ezek furatát szintén a doboz alján lévő kikönnyítéseknél (F) készítse el.
- 9, Szerelje fel a falra a dobozt a megfelelő csavarok (D) segítségével.
- 10, Tegye vissza a panelt a dobozba.
- 11, Húzza be a kábelezést a tömszelencéken keresztül.

#### **Panelrajz:**

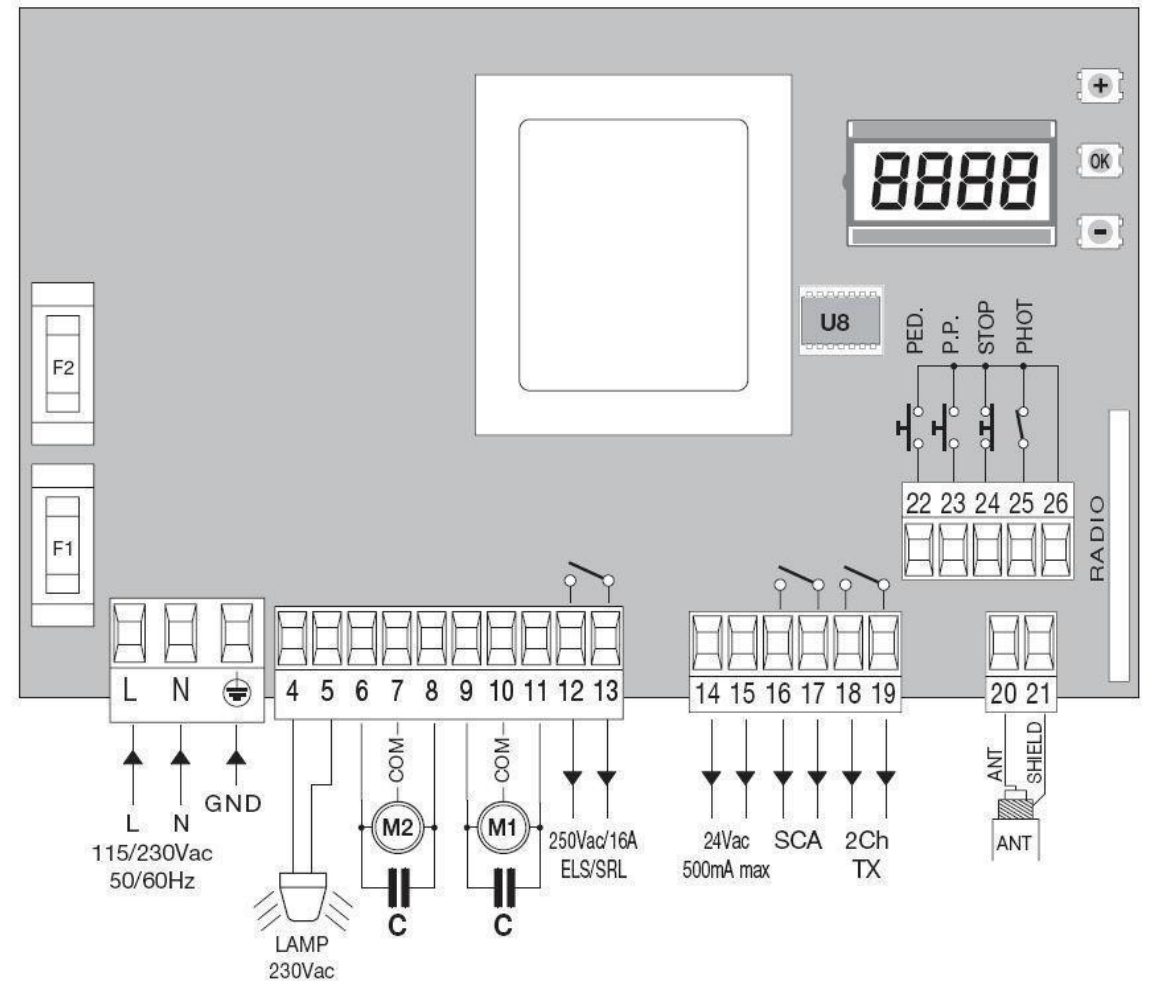

## **Bemenet/Kimenet funkciók**

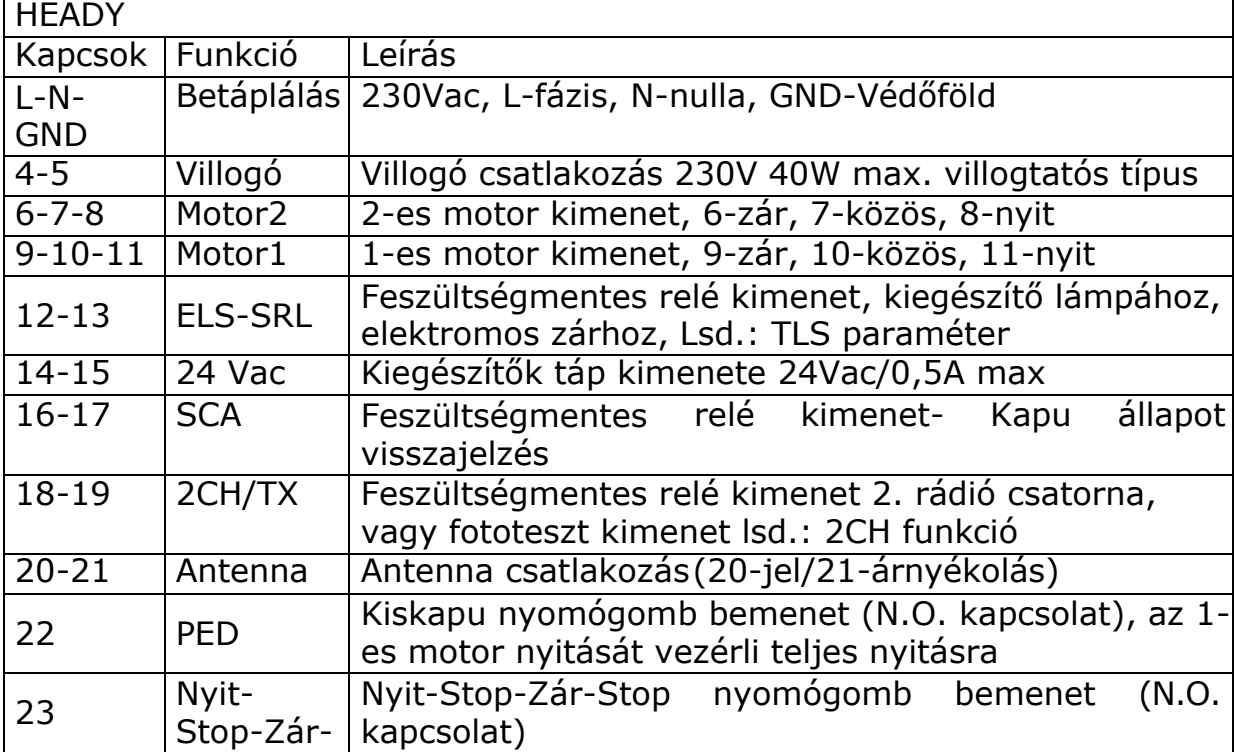

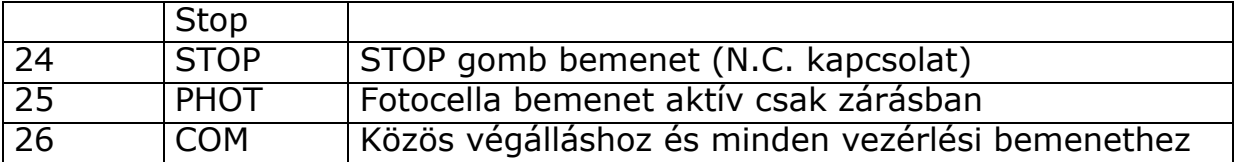

## **Olvadóbiztosítók:**

F1: F6,3A Motor védelem

F2: T100mA Transzformátor védelem

## **Telepítés menete:**

**1,** Kapcsolja le a tápfeszültséget!

**2,** Kösse be a vezérlésbe csak a motorokat, helyezze félállásba a kapuszárnyakat, majd zárja vissza a kuplungokat. Adja vissza a tápfeszültséget, majd adjon parancsot (pillanatnyi rövidzár a COM és PP bemenet közé), vagy nyomja le a "-" gombot egyszer.

A vezérlőn az SCA relé lassan kattog- ez nyitás jelent.

**3,** A kapuszárnyaknak nyitni kell. Először indul a motor1 és másodiknak indul a motor2. Ha nem így történik, fordítson irányokat a motorokon, vagy cserélje fel a motorok bekötését, majd kezdje elölről a telepítést (tápfeszültség le, ismét félállásba a kapuszárnyak stb.). **A motorokszínjelölései**

zöld/sárga-védőföld, barna- egyik irány, fekete másik irány, szürke, vagy kékközös vezető. A kondenzátor a barna és a fekete kábelekkel párhuzamosan csatlakozik.

**4,** Belépés a programozásba:

1, nyomja meg a PG gombot, a kijelzőn a PAR felirat jelenik meg (paraméterek).

2, Ha ismét a "PG" gombot nyomja, akkor a paraméterek almenübe lép. 3, Az almenüben a "+" és "-" gombokkal lépkedhet a beállítható paraméterek között, az aktuális paraméterre lépve nyomja meg a PG gombot.

4, A kijelző az aktuális paraméter értékét mutatja. A "+" és "-" gombokkal változtathat az értéken.

5, Nyomja meg ismét a PG gombot, ekkor a "PRG" felirat jelenik meg, ezzel elmentette az aktuális értéket.

6, Visszafelé a "+" és "-" gombokat egyszerre lenyomva feljebb léphet a menüben.

**5,** Amennyiben jók a motorirányok, kösse be a fotocellákat, és ellenőrizze a működésüket.

Állítsa be a motorok erejét (a kapu végénél 150N-nál ne nyomjon jobban a kapu), majd állítsa be a motorok munkaidejét, a további funkciókat, és tanítsa fel arádióadókat.

# **Fotocella elektromos zár és egyéb kiegészítők bekötése:**

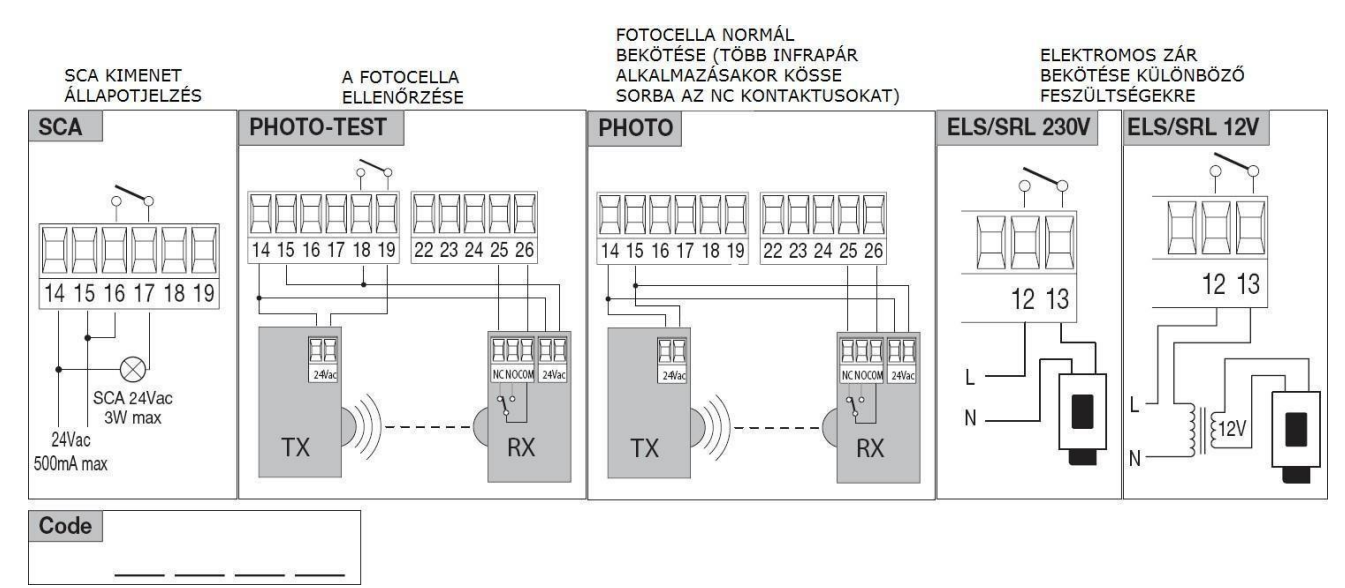

**Figyelem! Hibás fotocella bekötés esetén a vezérlés belső alkatrészei sérülhetnek, amely nem garanciális hibához vezet. ERR1 hibaüzenetet ad a vezérlés, ha a fotocelláról nem érkezik jel. Menütérkép (nemteljes):**

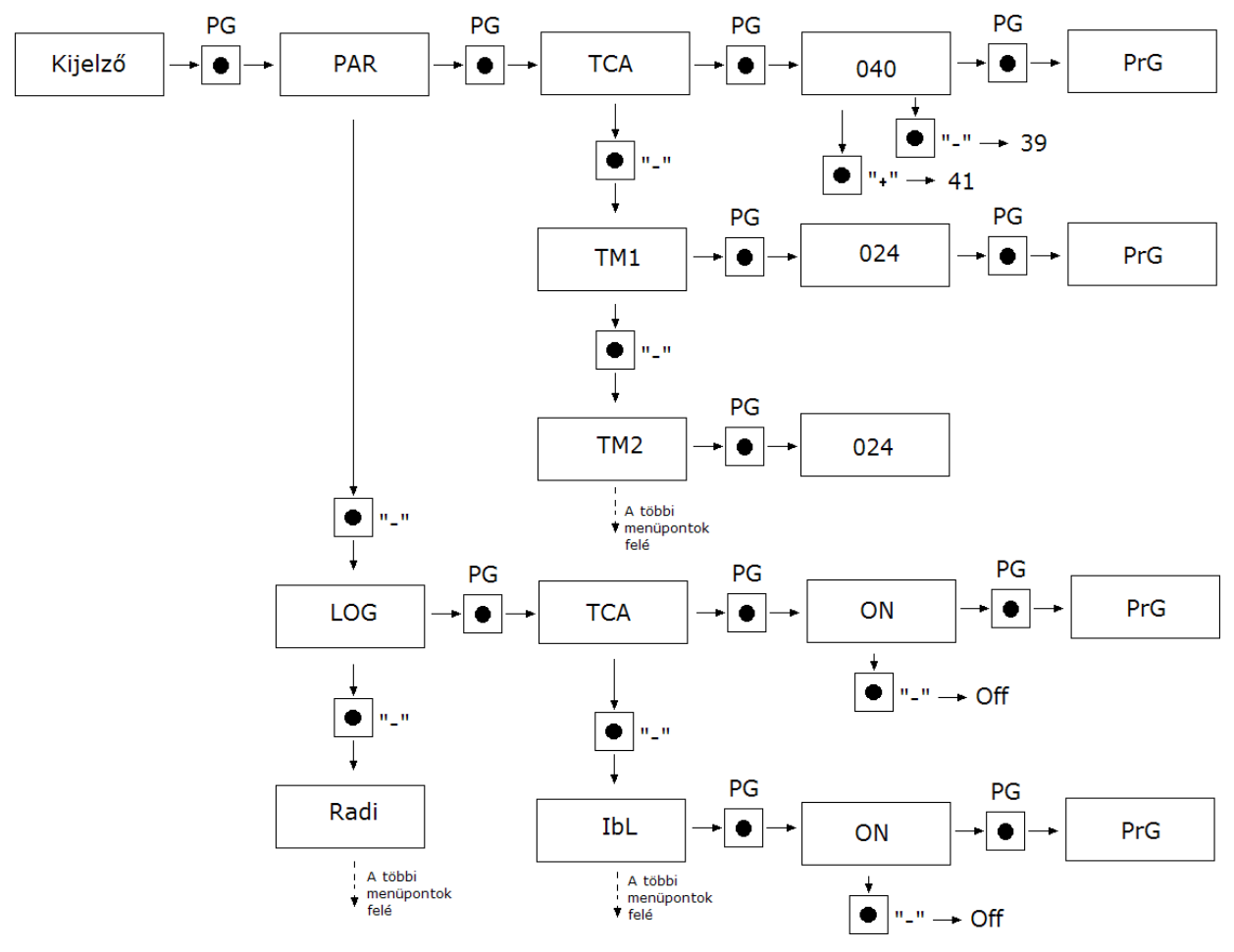

# **A motorokmunkadiagramja:**

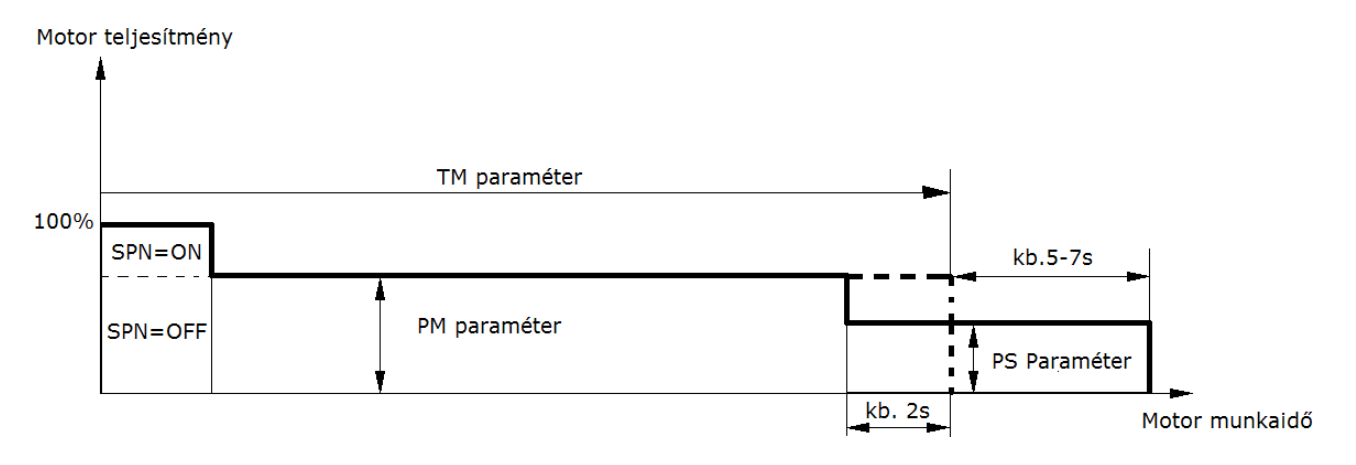

## **Paraméterek, logikák, speciális funkciók:**

Az alábbi táblázatban a vezérlésben található egyes funkciók kerülnek leírásra. Vannak olyan paraméterek, melyek egymás tulajdonságait befolyásolják. Kérjük, kövesse figyelemmel a táblázat paramétereit.

## **A motorokra vonatkozó erő, idő és egyéb tulajdonságok:**

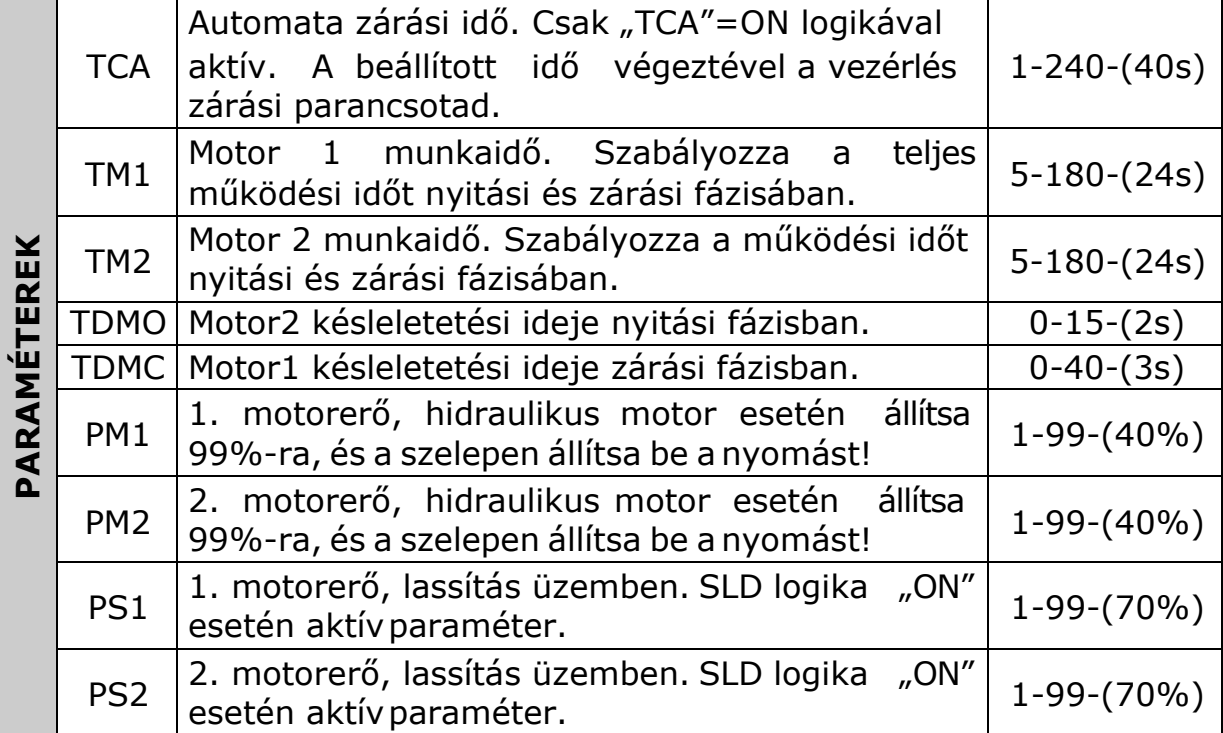

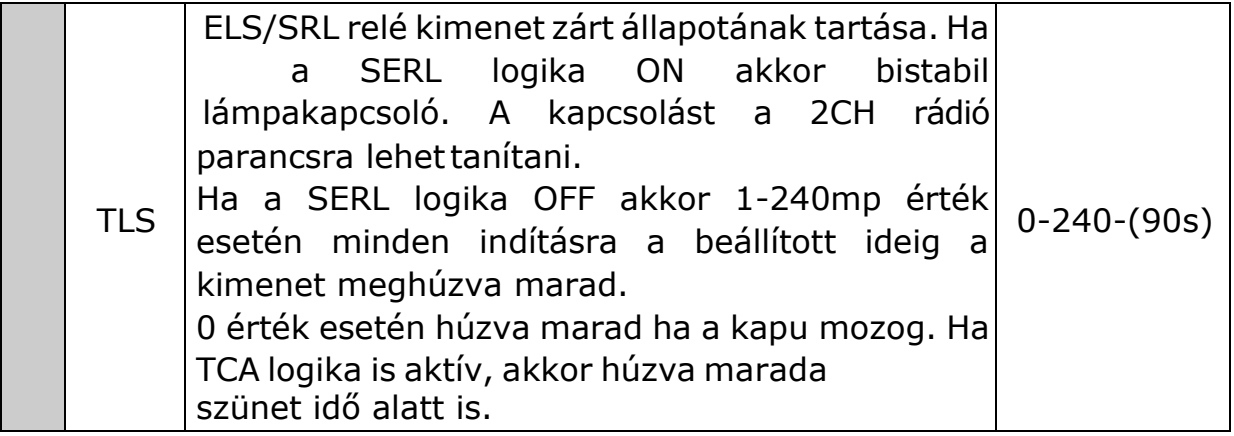

**\*FIGYELEM:** Egy helytelen beállítás veszélyes lehet. Vegye figyelembeaz érvényben lévő normatívákat!

# **A vezérléstulajdonságai:**

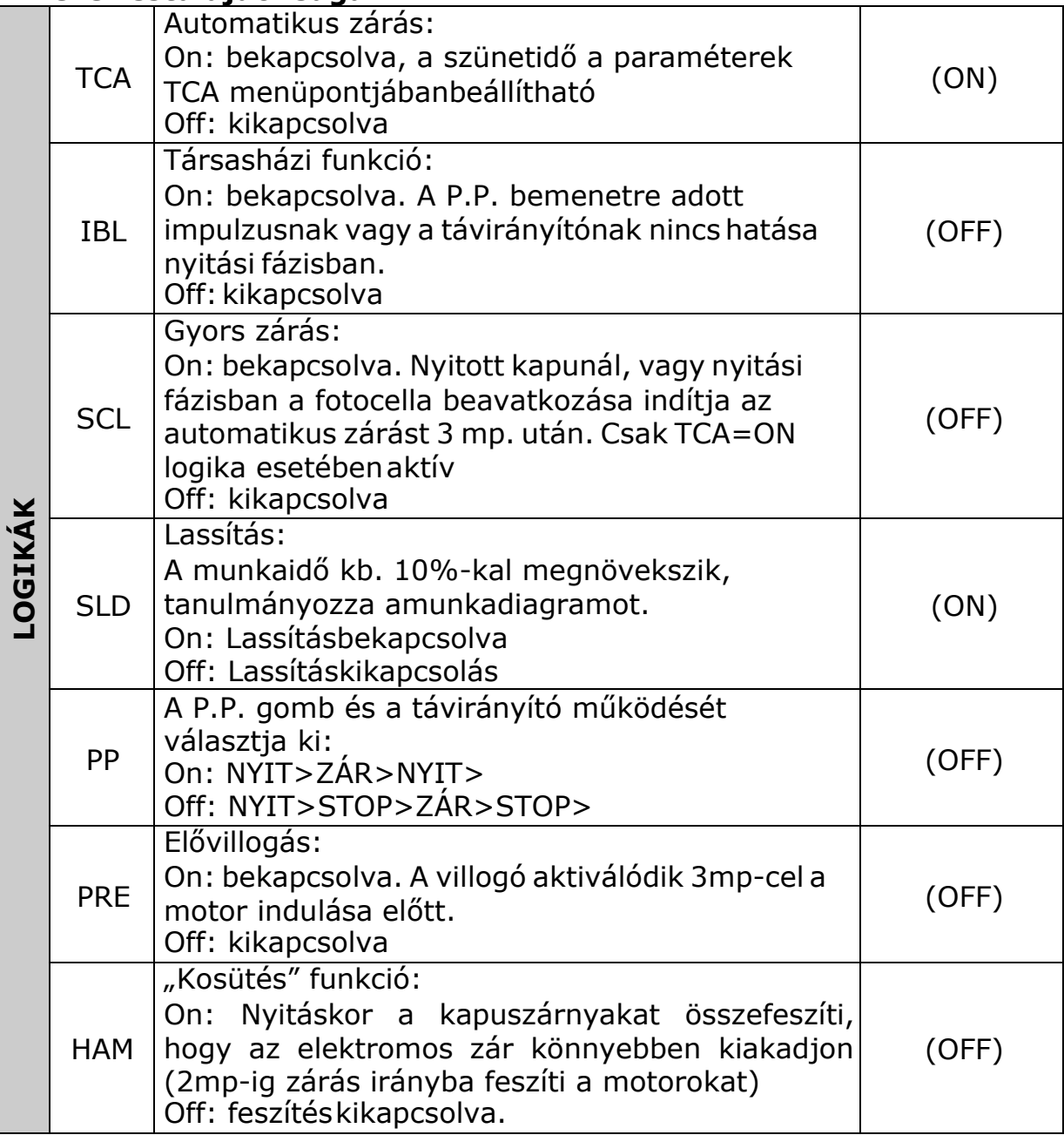

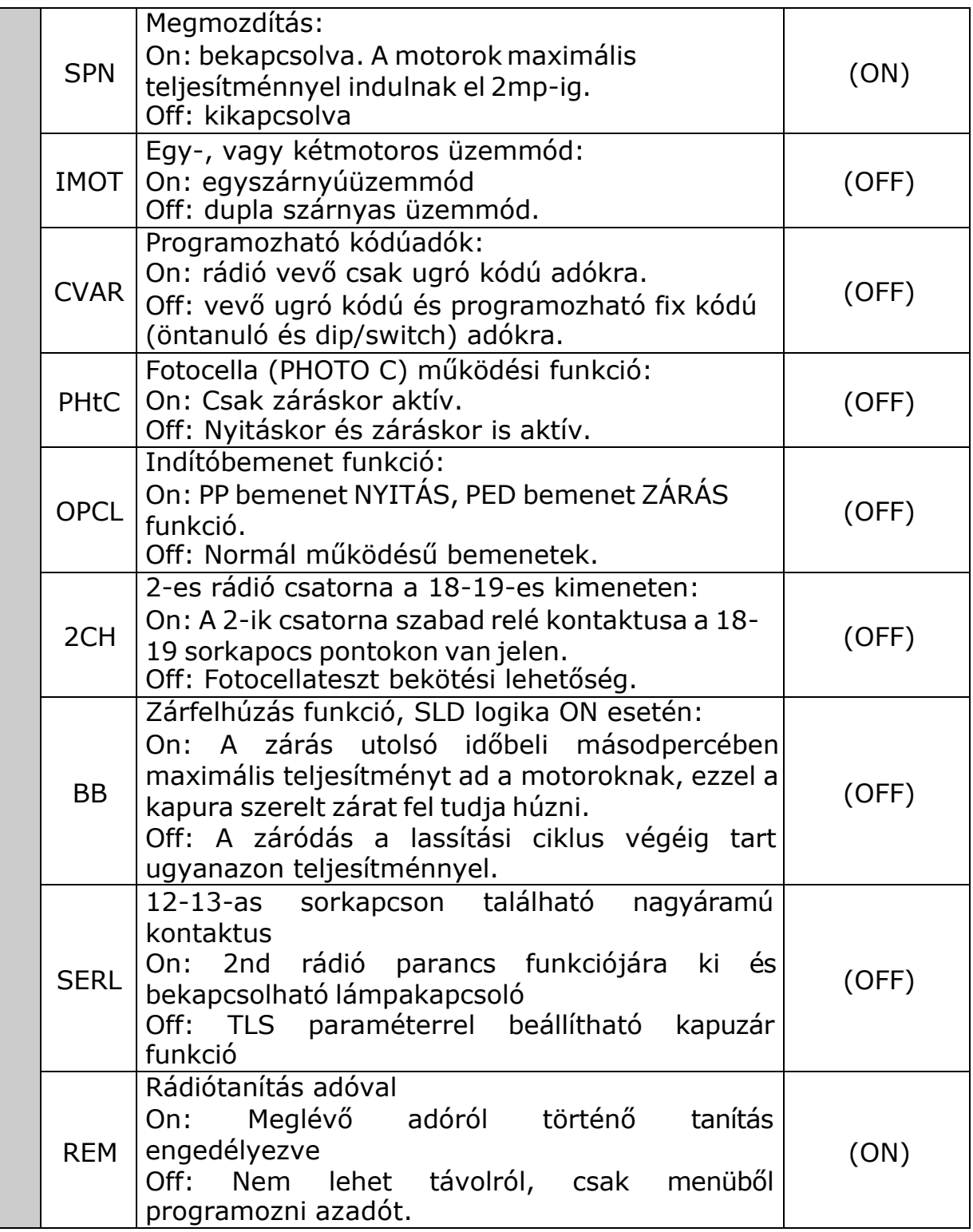

# **Rádióadók tanítása:**

Az adókat egyesével taníthatja fel a vezérlésnek.

Lépjen rá a kívánt menüpontra, sorrendben: PG gomb, majd kétszer a "-" gomb, majd ismét a PG gomb (PP parancsra feltanítandó adó), majd végül nyomja meg a középső "PG" gombot. A kijelzőn a "PUSH" felirat jelenik meg, Nyomja meg az adó gombját, melyet társítani szeretne a funkcióhoz. Ha a

vezérlés jóváhagyta a parancsot, az "OK" felirat jelenik meg, ha nem fogadja el a kódot, akkor az "ERR" felirat jelenik meg.

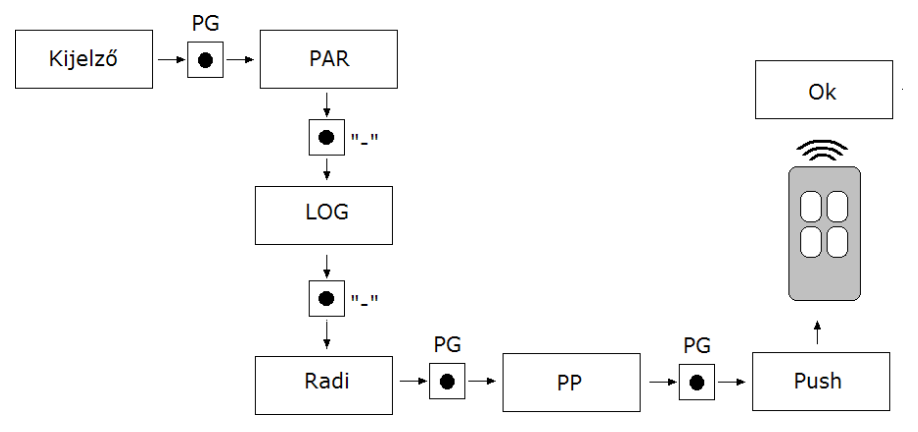

# **Távirányítók feltanítása távolról (REM logika ON helyzetben):**

Nyomja meg a már előzőleg feltanított távirányító rejtett gombját, majd azt a gombot mely a PP, PED vagy 2ch parancs a távirányítón (nem mindegyik távadón van rejtett gomb!). Ekkor a villogó villogni kezd (ha van). Ha nincs, figyelje a vezérlést, annak egyik reléje meghúz. Nyomja meg ezután az új távadó rejtett gombját és azt a gombot melyet az előzőleg eldöntött funkcióra tanítana (PP, PED, 2ch).

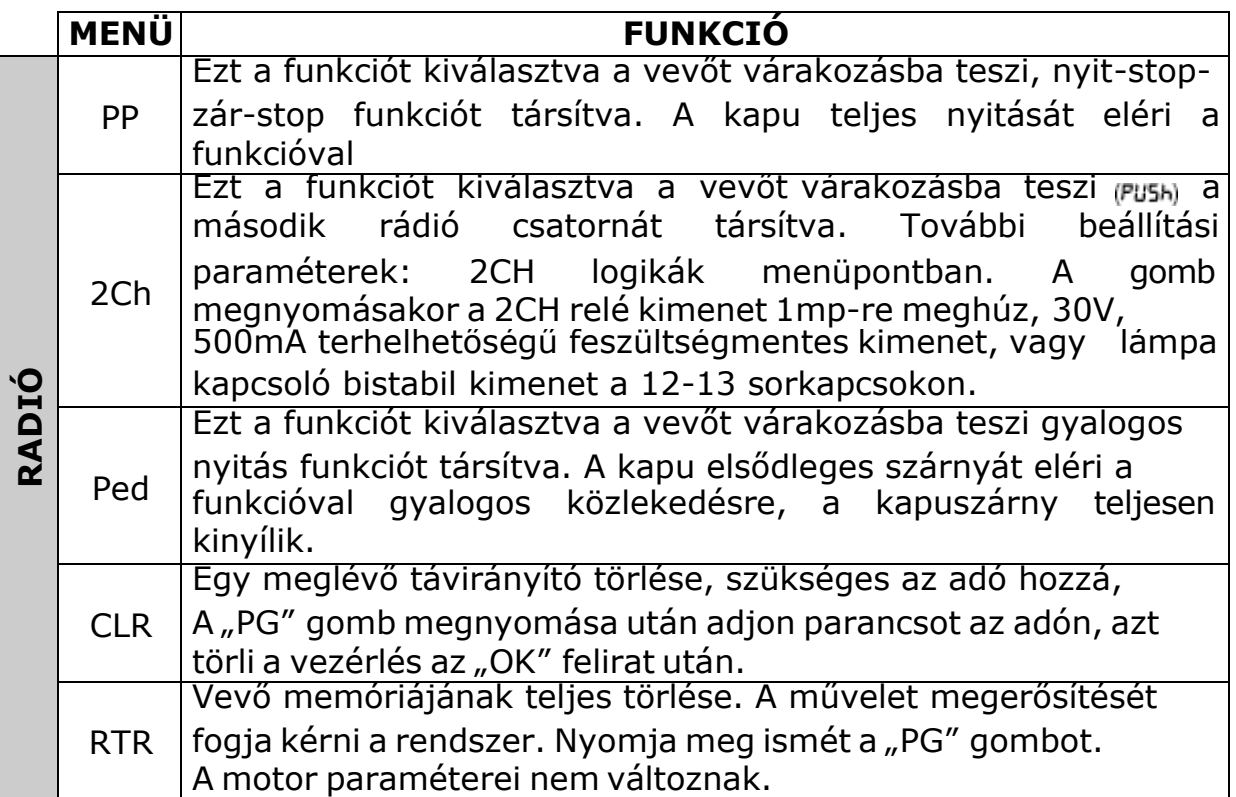

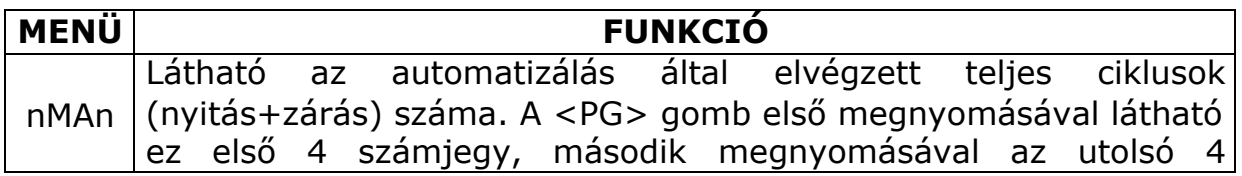

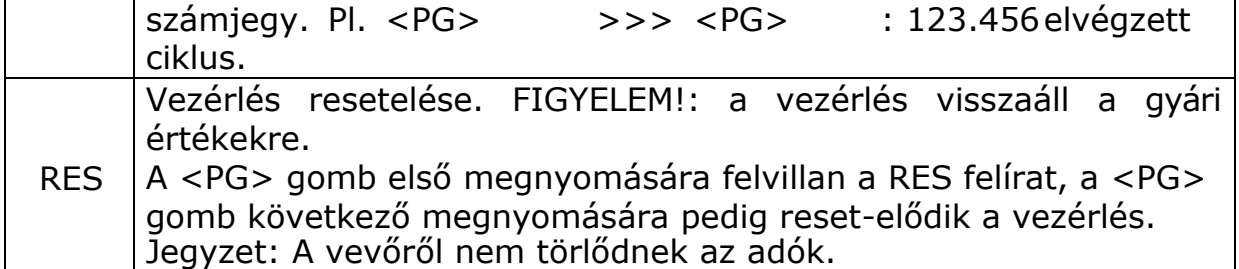

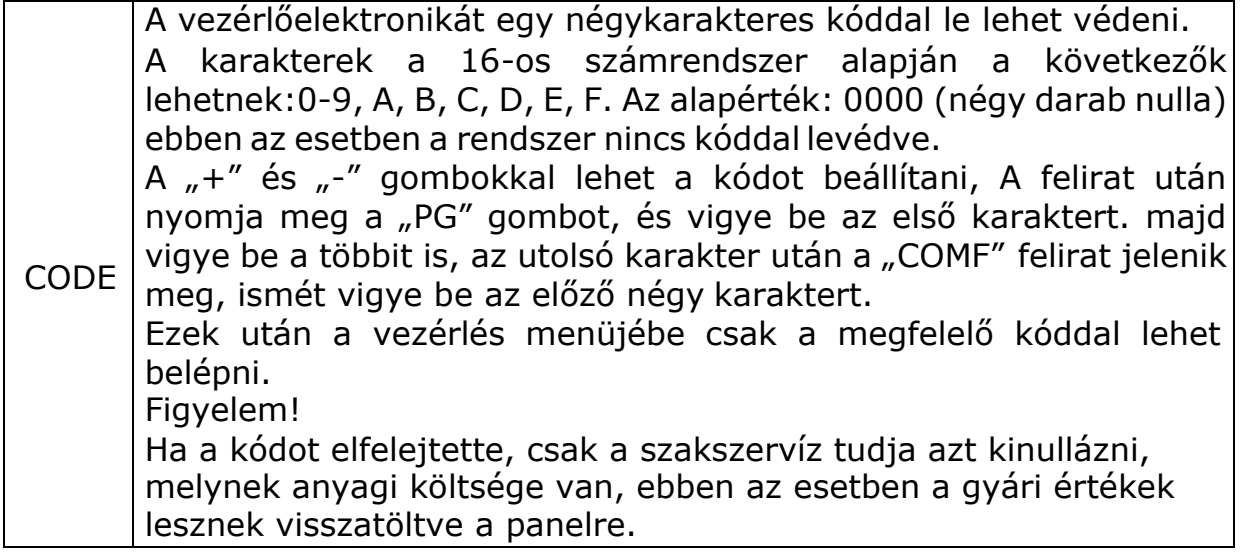

# **Programozási példa:**

Feltételezzük, hogy be kellállítanunk:

- automata zárási időt (TCA)100s
- elővillogást

## Lépésről lépésre kövesse a következő leírást:

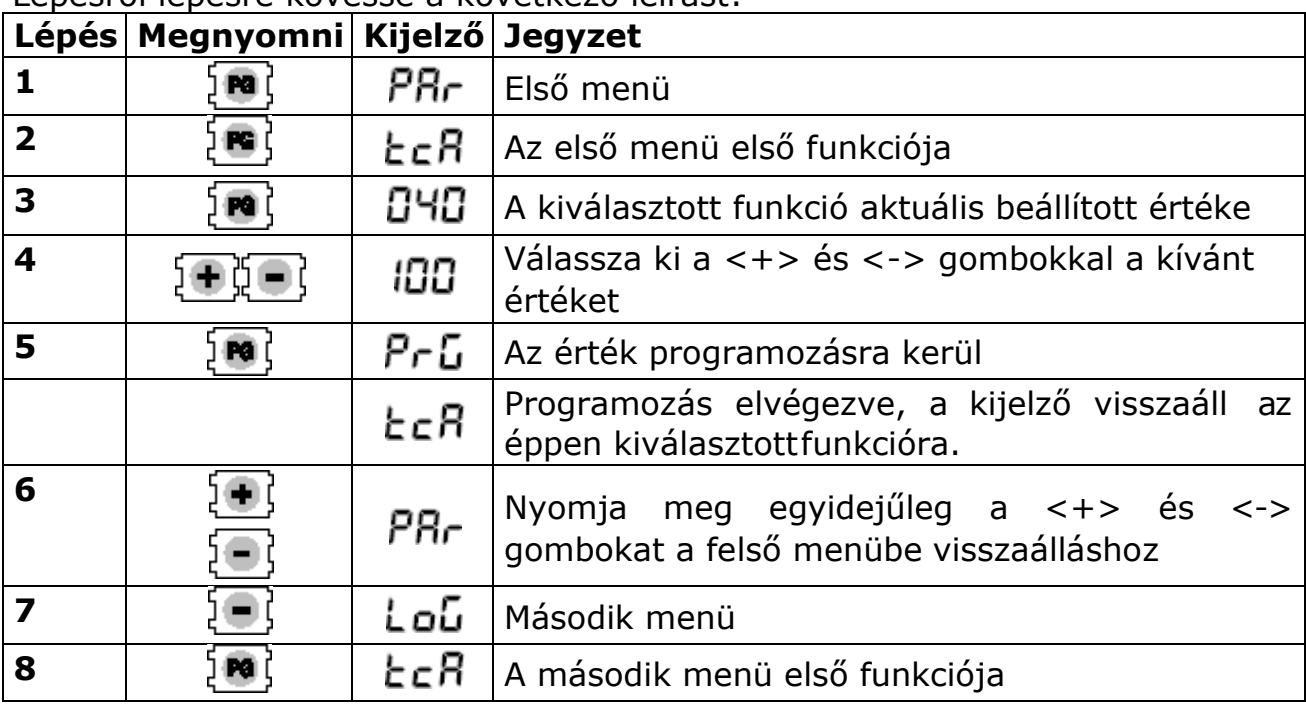

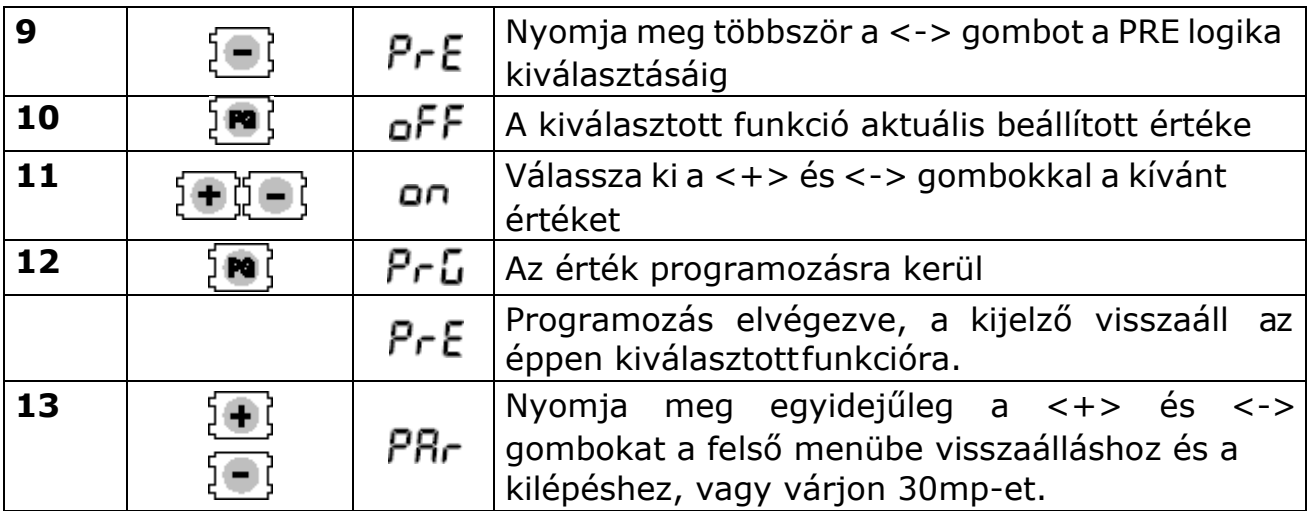

## **Diagnosztika**

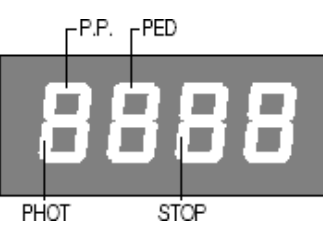

Működés közben a "+" vagy "-" gombok lenyomásával kilépve a menüből láthatók a bemenetek állapotai (parancs és biztonság bemenetek). Minden bemenethez társítva van a kijelző egy része, ami inaktiválás esetén elsötétül a fenti ábraalapján.

Az N.C. bemenetek a függőleges szegmensekben vannak megjelenítve. Az N.O. bemenetek pedig a vízszintes szegmensekbenmutatkoznak.

# **Jegyzetek:**

**----------------------------------------------------------------------------------- ----------------------------------------------------------------------------------- ----------------------------------------------------------------------------------- ----------------------------------------------------------------------------------- ----------------------------------------------------------------------------------- -----------------------------------------------------------------------------------**